# **Табличная обработка информации на компьютере. Электронные таблицы MS Excel Лекция № 10**

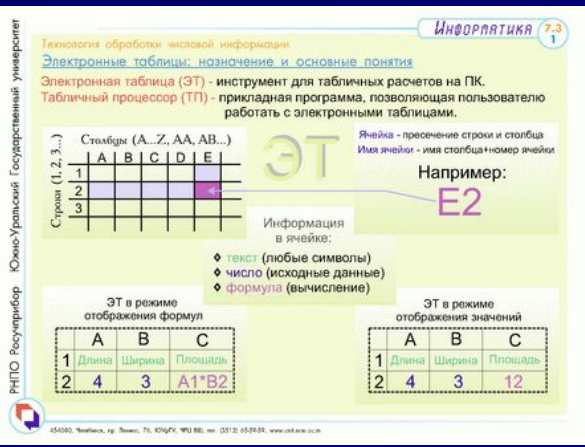

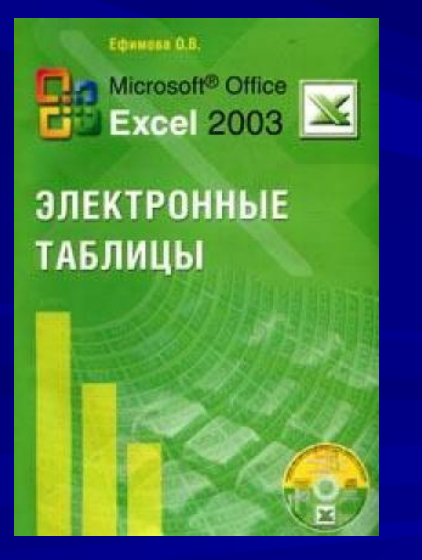

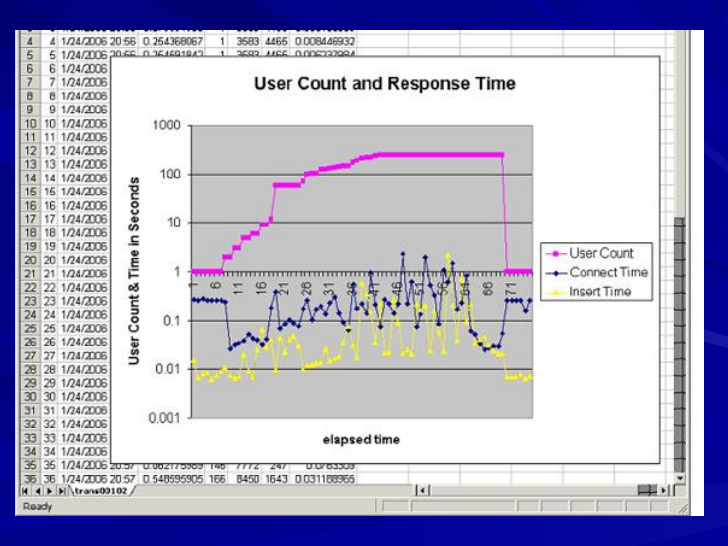

#### **План лекции**

- **1. Назначение и основная характеристика электронных таблиц. 2. Режимы работы с электронной таблицей.**
- **3. Основные элементы электронной таблицы.**
- **4. Особенности работы в Microsoft Excel.**

# **Вопрос 1. Назначение и основная характеристика ЭТ**

#### **Назначение электронных таблиц**

Для представления данных в удобном виде используют **таблицы**. Компьютер расширяет возможности использования таблиц за счет того, что позволяет не только представлять их в электронной форме, но и обрабатывать входящие в них данные.

Класс программ, используемый для этой цели, называется **табличными процессорами**, или, проще, **электронными таблицами (ЭТ)**.

## **Определение ЭТ. Программные средства**

**Электронные таблицы** – это машинные модели обычных таблиц, состоящие из строк и столбцов, обрабатываемые и сохраняемые в памяти компьютера. Первая программа была разработана в

США в 1979 г.

Наиболее популярны такие программы, как Excel, QuattroPro, Lotus 1-2-3, Works

#### **Программные средства ЭТ. VisiCalc**

Первая программа для работы с электронными таблицами — табличный процессор, была создана в 1979 году, предназначалась для компьютеров типа Apple II и называлась VisiCalc.

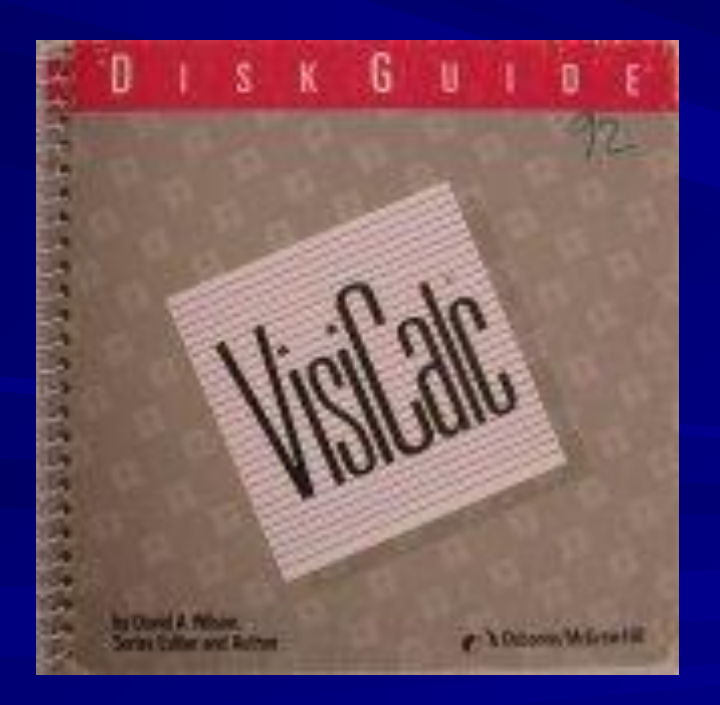

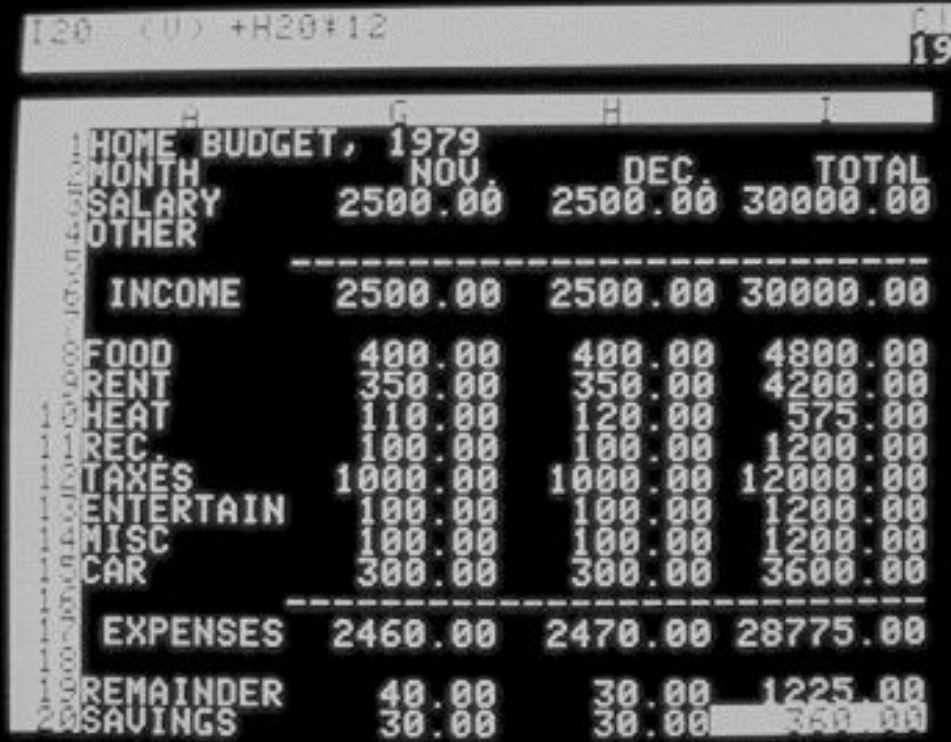

# **Программные средства ЭТ. Lotus 1-2-3**

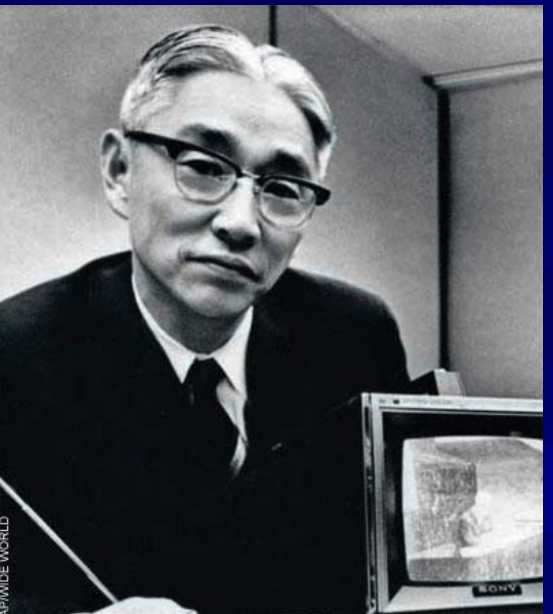

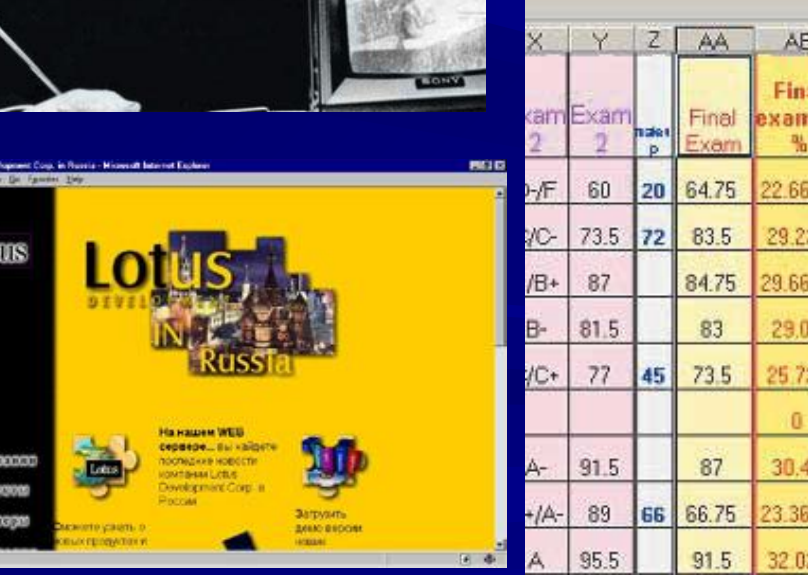

Lotus 1-2-3 появляется в 1982 году. Предназначался для IBM PC. Lotus объединял в себе вычислительные возможности электронных таблиц, деловую графику и функции реляционной СУБД.

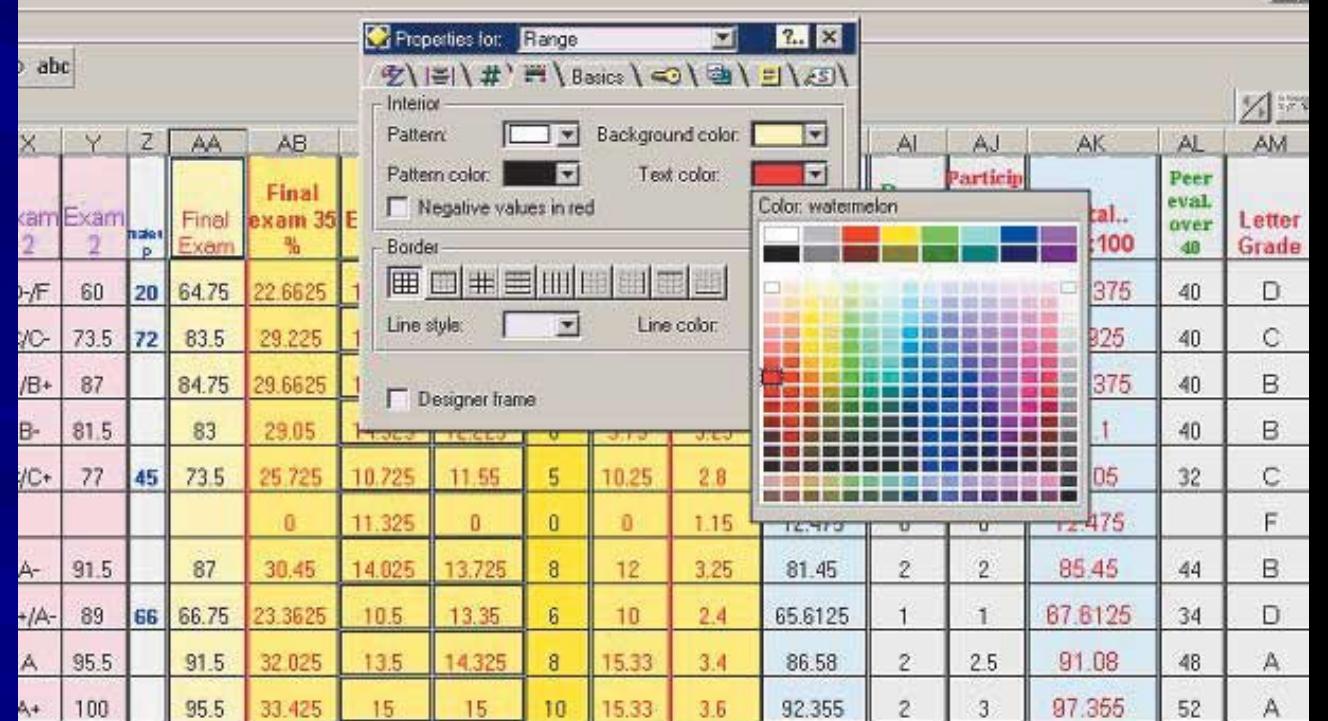

# **Программные средства ЭТ. QuattroPro**

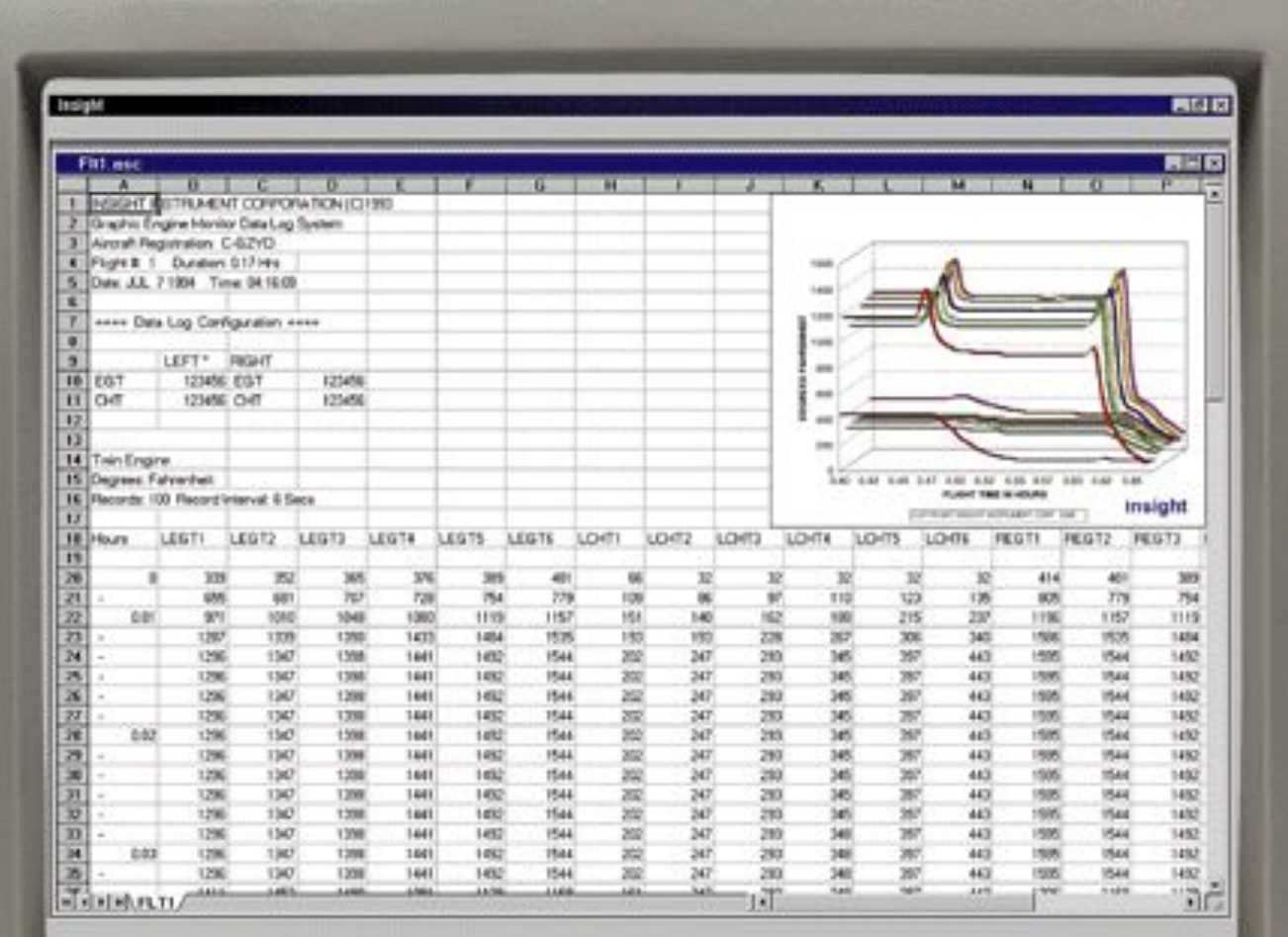

# **Программные средства ЭТ. Works**

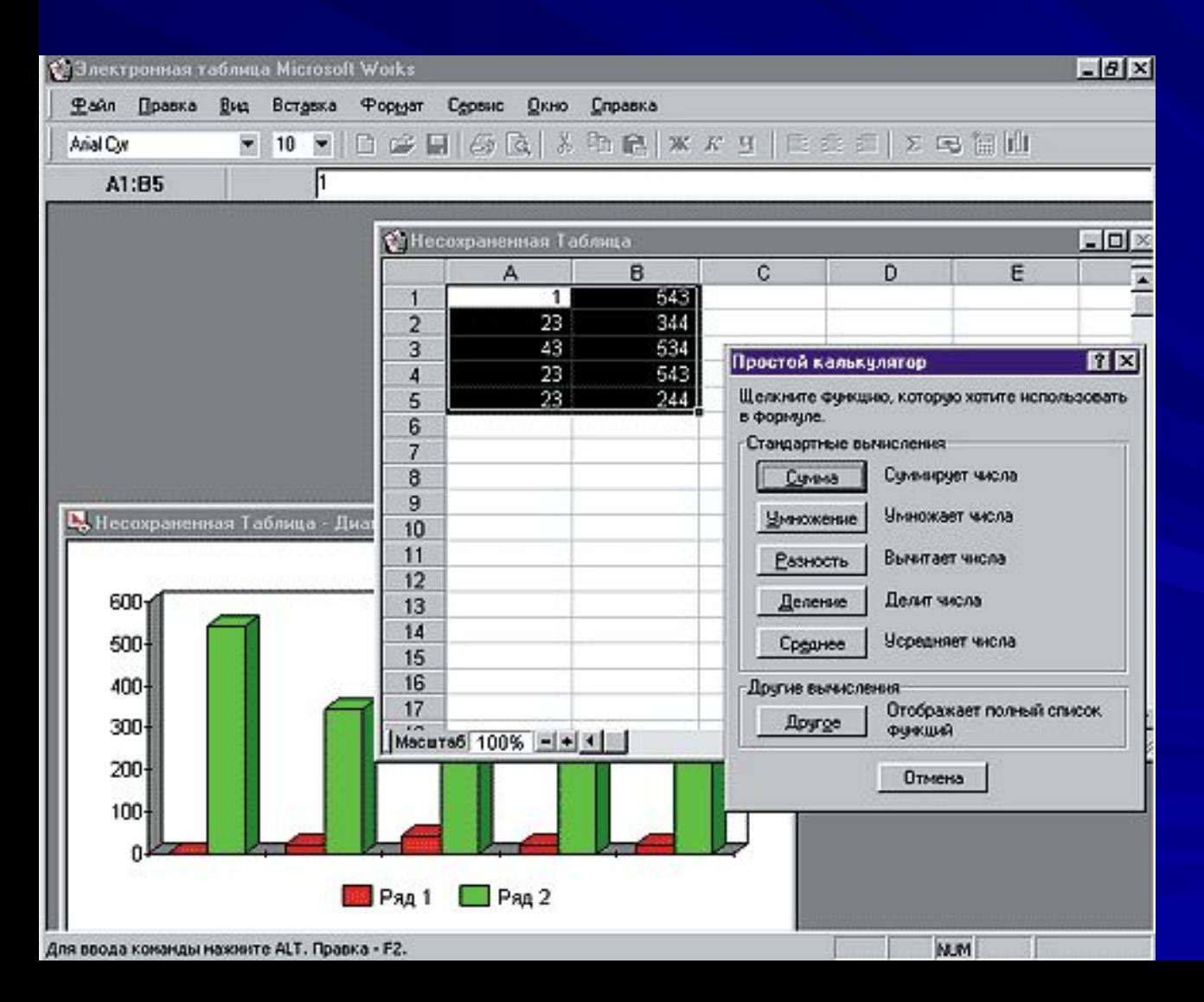

Пакет программ MicroSoft Works представляет собой интегрированную среду, включающую в себя текстовый процессор, электронные таблицы, систему управления базами данных и средство коммуникаций (систему компьютерной связи).

# **Программные средства ЭТ. Microsoft Excel**

**MS Excel 97**

**MS Excel 2003**

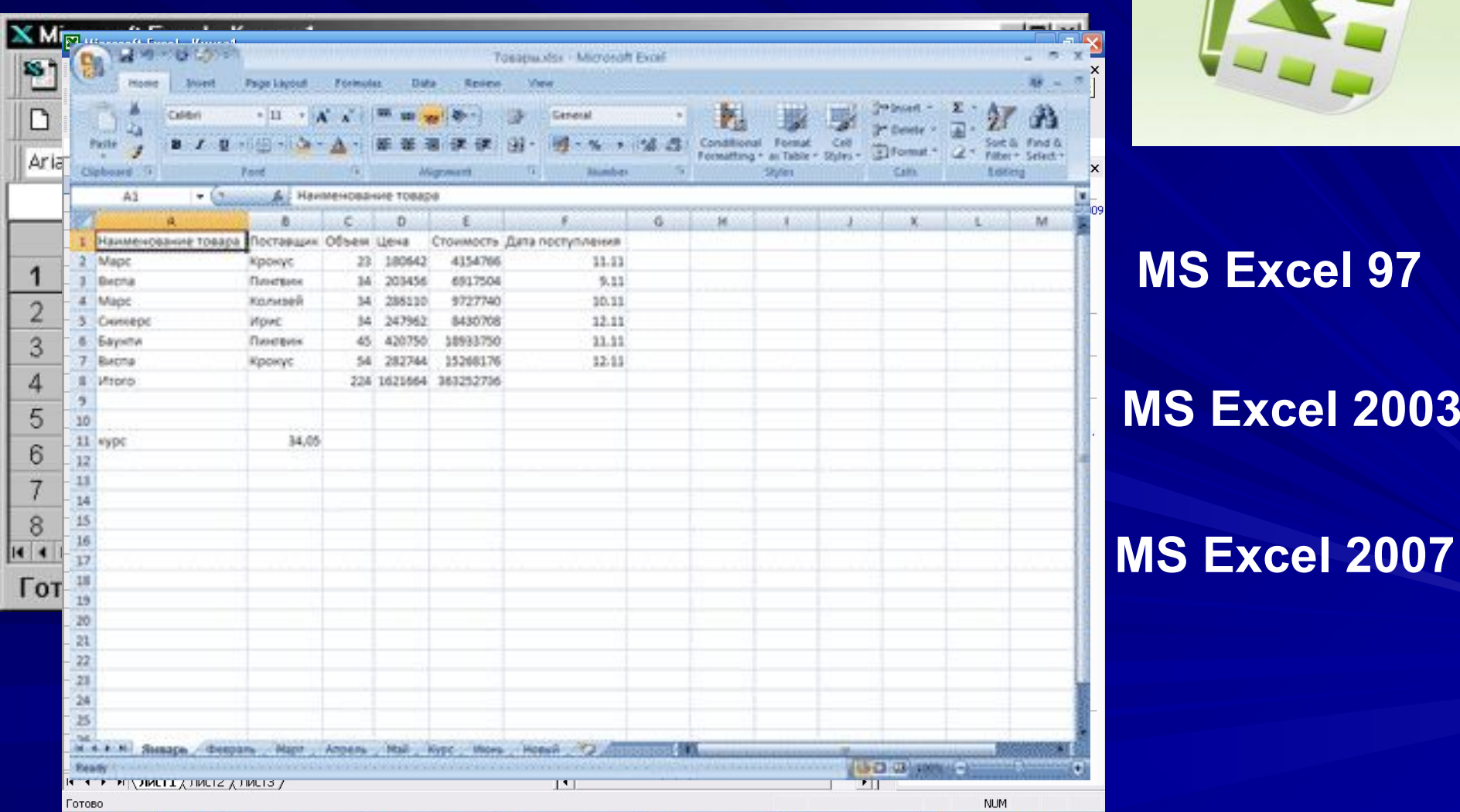

## **Особенность табличных процессоров**

Особенность табличных процессоров заключается в том, что с их помощью можно не только вводить данные в ячейки таблиц, редактировать и форматировать их, но и **применять формулы** для описания связи между значениями, хранящимися в различных ячейках.

С помощью электронных таблиц можно выполнять различные экономические, бухгалтерские и инженерные расчеты, а также строить разного рода диаграммы, проводить сложный экономический анализ, моделировать и оптимизировать решение различных хозяйственных ситуаций и многое другое

## **Функции табличных процессоров**

- создание и редактирование электронных таблиц;
- оформление и печать электронных таблиц;
- создание многотабличных документов, объединенных формулами;
- построение диаграмм, их модификация и решение экономических задач графическими методами;
- работа с электронными таблицами как с базами данных: сортировка таблиц, выборка данных по запросам;
- создание итоговых и сводных таблиц;
- использование при построении таблиц информации из внешних баз данных;
- решение экономических задач путем подбора параметров;
- решение оптимизационных задач;
- статистическая обработка данных.

# **Вопрос 2. Режимы работы с электронной таблицей**

#### **Режимы работы ЭТ**

#### **Табличный режим**

#### **Режим ввода данных**

#### **Командный режим**

#### **1. Табличный режим**

Это режим передвижения по ЭТ. Для перемещения используется **табличный курсор** (указатель), который имеет двойную окантовку и ширину, соответствующую ширине клетки. Курсор отмечает выделенную ячейку (ту, с которой в данный момент идет работа). Переход от ячейки к ячейке осуществляется с помощью клавиш управления курсором или мышью

#### **2. Режим ввода данных**

Вводить информацию (это могут быть текст, числа или формулы) в таблицу можно лишь в выделенную ячейку. При этом она отображается в самой ячейке и в строке ввода. Если в ячейке была какая-либо информация, то вновь введенная займет ее место

Этот режим предназначен для проведения таких операций, как форматирование, редактирование, вывод на печать, построение диаграмм, создание и сохранение электронных таблиц в виде файла на магнитном диске

**3. Командный режим**

# **Вопрос 3. Основные элементы электронной таблицы**

Документ электронной таблицы называется рабочей книгой.

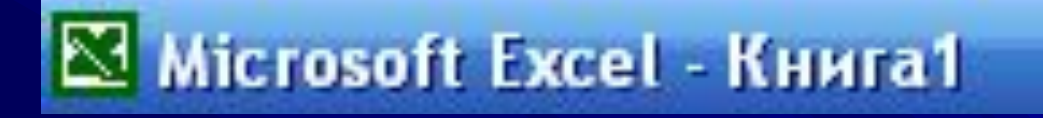

Рабочая книга представляет собой набор рабочих листов, каждый из которых имеет табличную структуру и может содержать одну или несколько таблиц. В окне документа отображается только текущий рабочий лист активной рабочей книги, с которым и ведется работа.

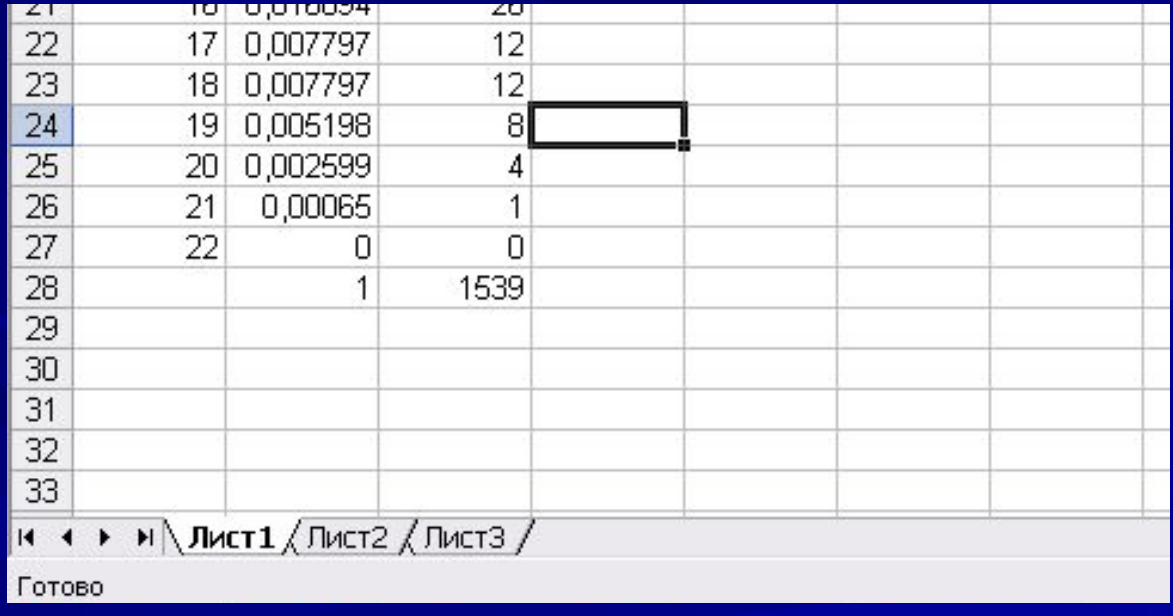

Каждый рабочий лист имеет название, которое отображается на ярлычке листа, отображаемом в его нижней части. С помощью ярлычков можно переключаться между рабочими листами, входящими в ту же рабочую книгу.

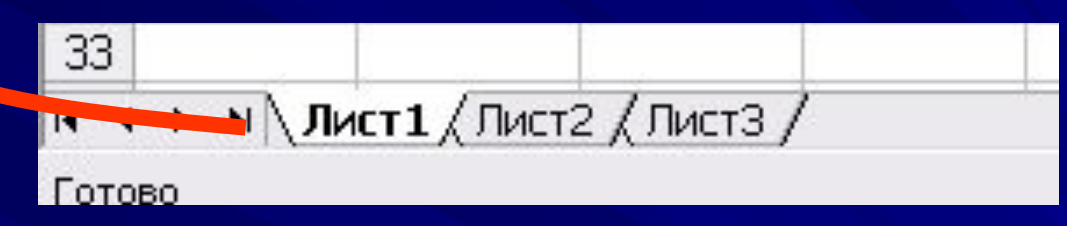

Табличное пространство рабочего листа состоит из строк и столбцов.

Столбцы озаглавлены прописными латинскими буквами и, далее, двухбуквенными комбинациями. Всего рабочий лист может содержать до 256 столбцов, пронумерованных от A до IV.

Строки последовательно нумеруются числами, от 1 до 65536

#### B C A  $\Box$  $\overline{2}$ 3 4 5 6

**столбец**

**строка**

На пересечении столбцов и строк образуются ячейки таблицы. Они являются минимальными элементами хранения данных.

Обозначение отдельной ячейки сочетает в себе номер столбца и строки, на пересечении которой она расположена, например: A12 или AB21. Обозначение ячейки выполняет адресную функцию. Адреса ячеек используют при необходимости ссылки на нее, например в формулах.

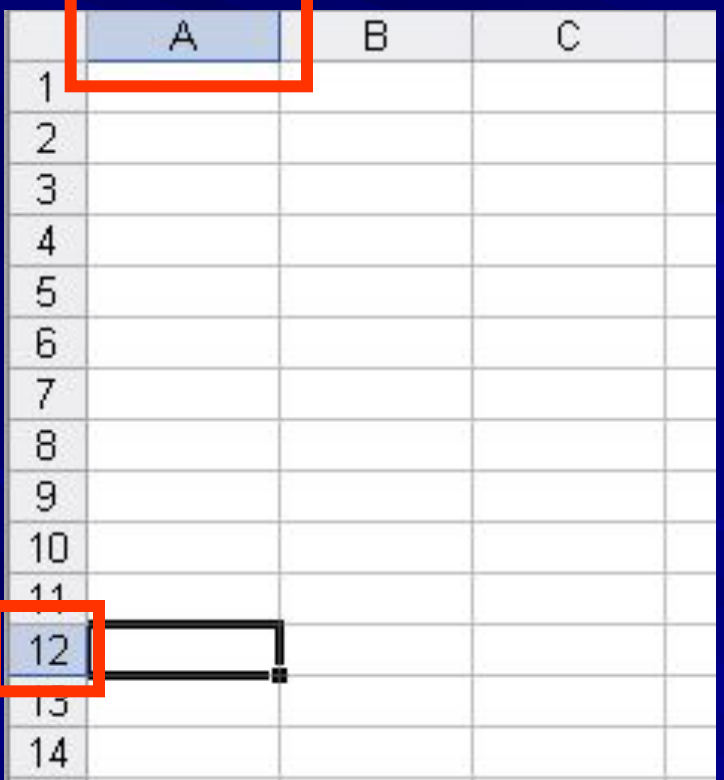

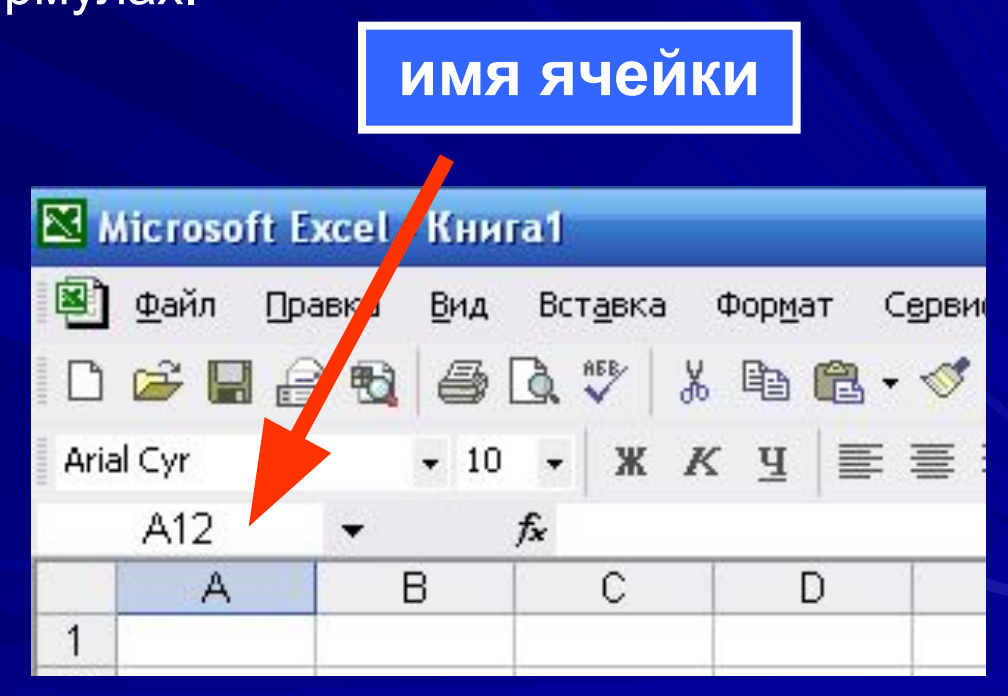

Одна из ячеек всегда активна и выделена рамкой. Эта рамка играет роль курсора. Операции ввода и редактирования всегда осуществляются в активной ячейке.

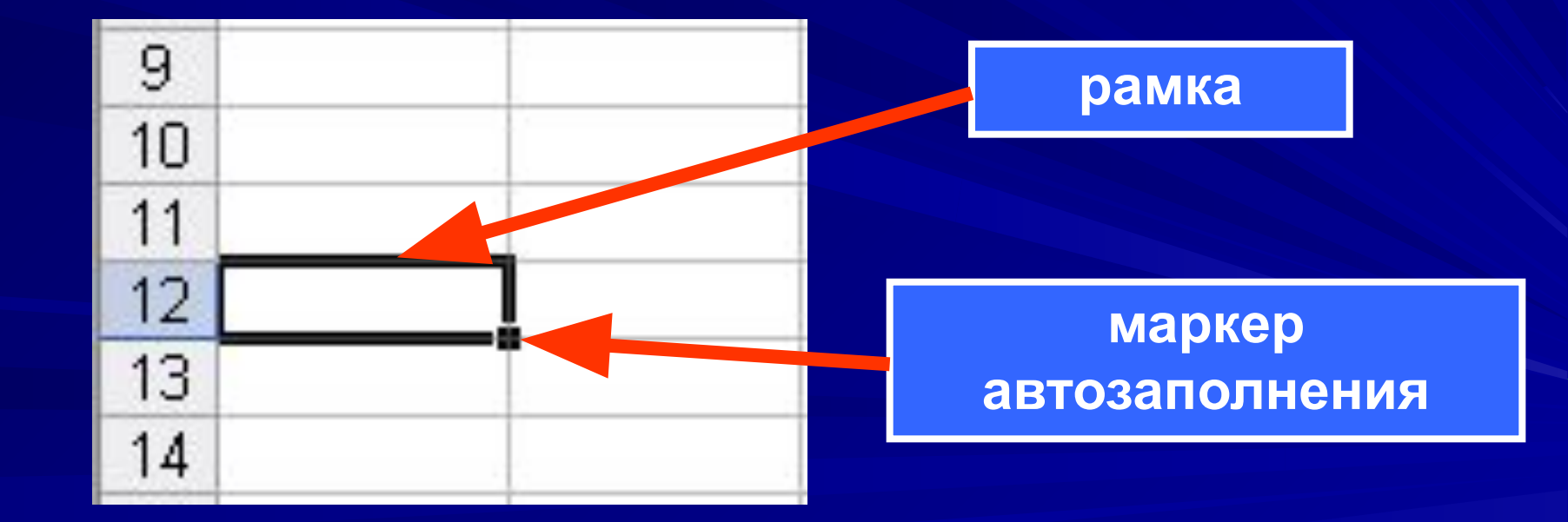

#### **Типы данных в электронных таблицах**

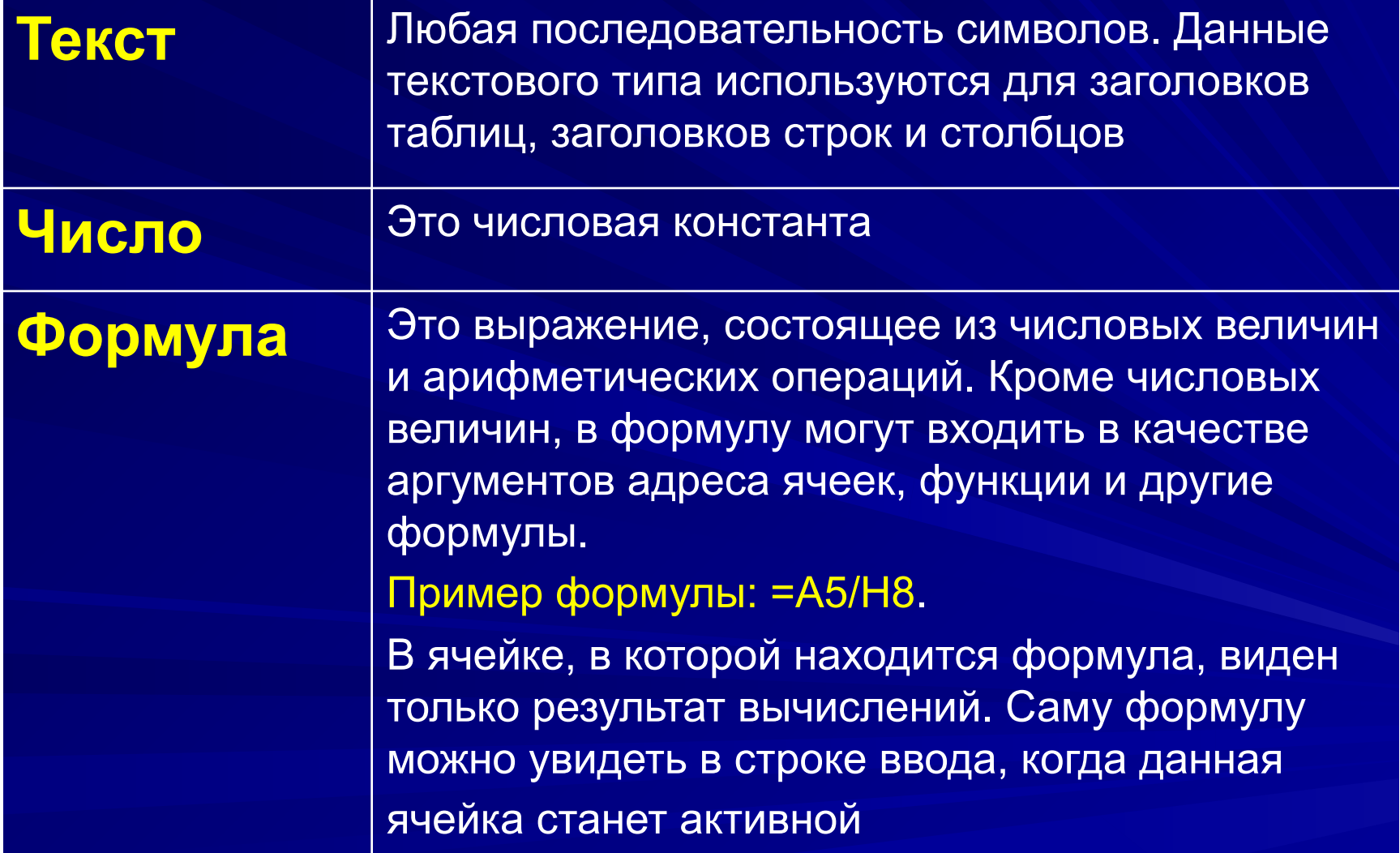

#### **Типы данных в электронных таблицах**

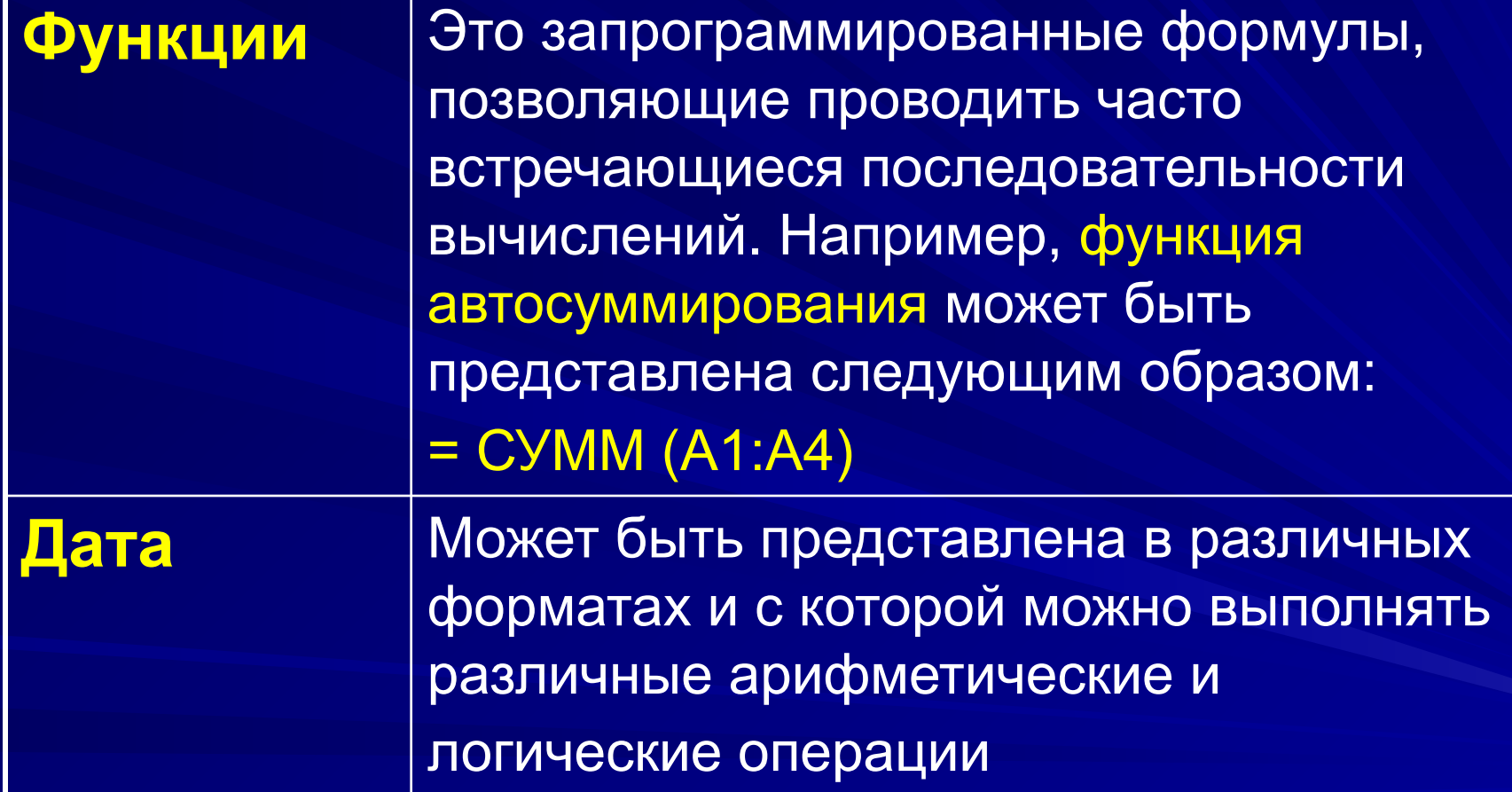

# **Вопрос 4.** Особенности работы в **Microsoft Excel**

## **Внешний вид окна MS Excel**

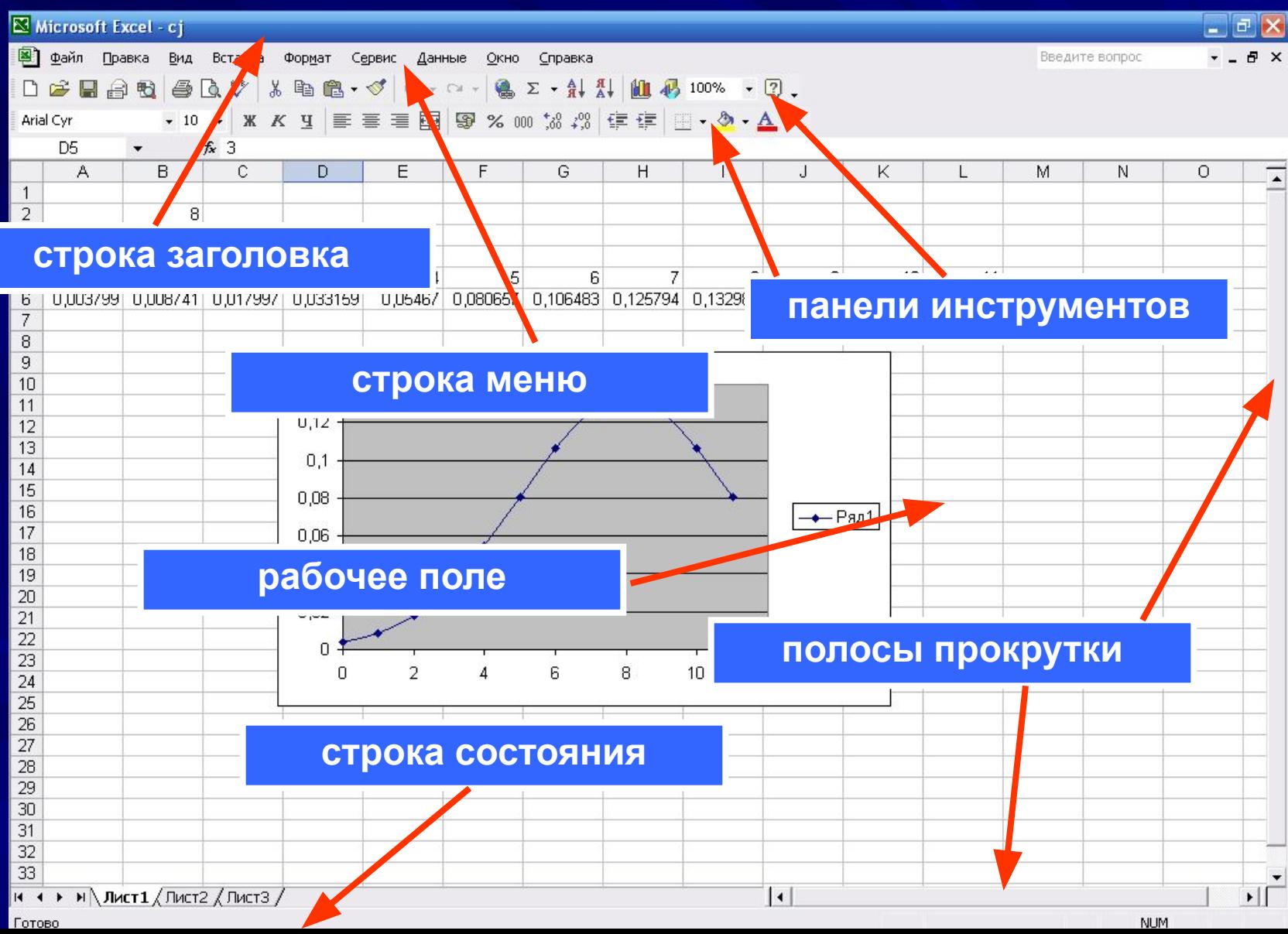

## **Строка меню MS Excel**

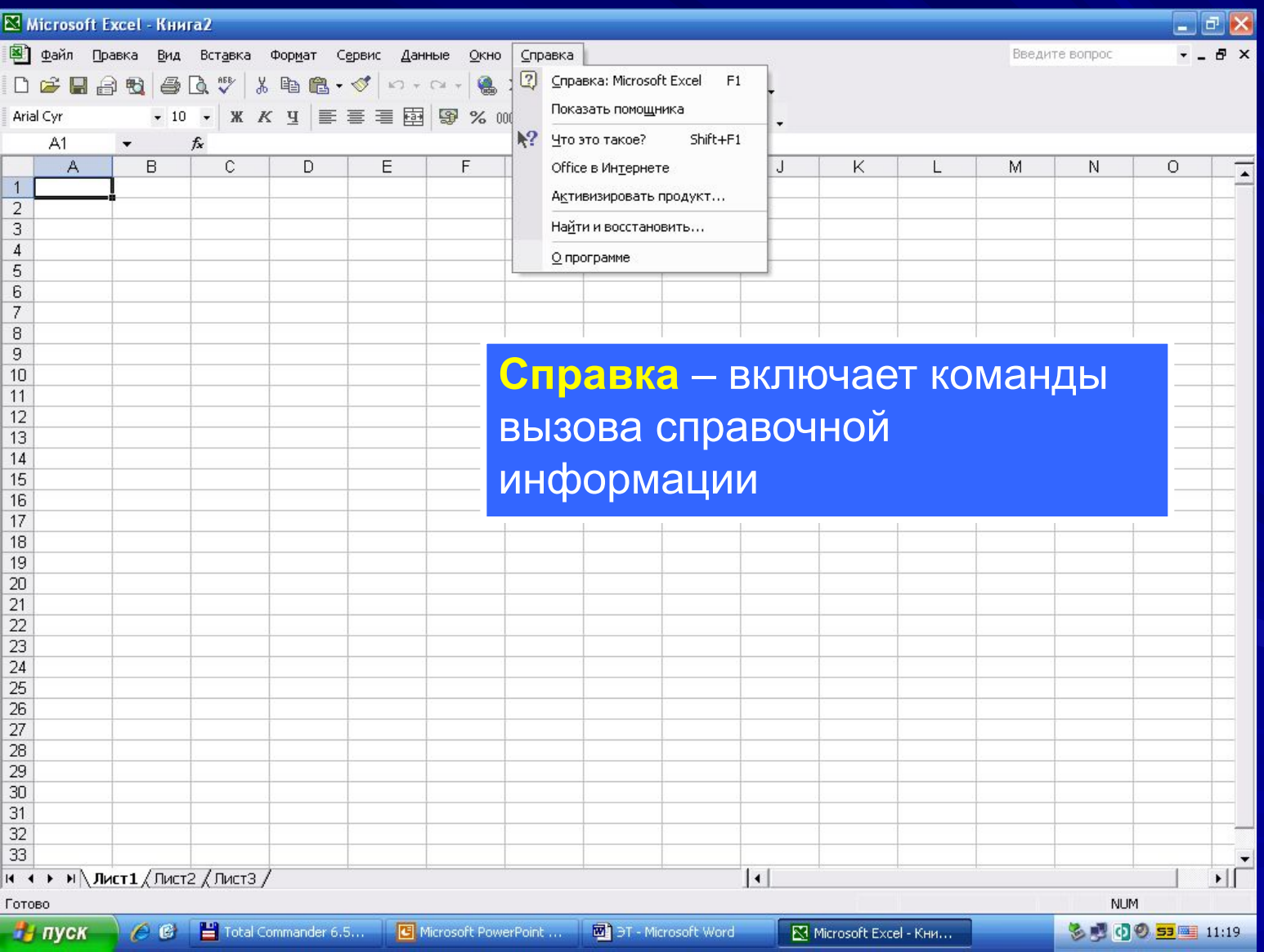

#### **Панели инструментов MS Excel**

В MS Excel, как и во всех программах, входящих в пакет MS Office, существует возможность изменять набор панелей инструментов. Основными являются:

Стандартная – содержит элементы управления файловыми операциями, редактированием, экранным отображением.

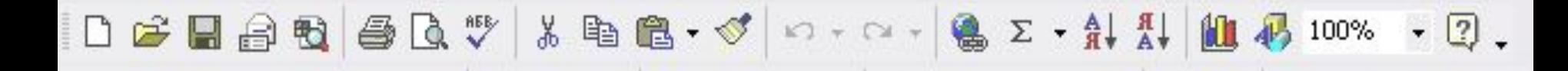

Форматирование – содержит элементы форматирования ячеек

Arial Cyr

#### **Проектирование электронной таблицы**

Любая электронная таблица состоит из следующих элементов:

- заголовка таблицы;
- заголовков столбцов («шапка» таблицы);
- информационной части (исходных и выходных данных, расположенных в со ответствующих ячейках).

#### **Проектирование электронной таблицы**

- В общем виде процесс проектирования ЭТ включает следующие шаги:
- ввод заголовка ЭТ;
- ввод названий граф документа;
- ввод исходных данных;
- ввод расчетных формул;
- форматирование ЭТ с целью придания ей профессионального вида;
- подготовку ЭТ к печати и ее печать.

При необходимости электронные таблицы могут сопровождаться различными пояснительными комментариями и диаграммами.

## **Формулы и функции. Операции с формулами**

Возможность использования формул и функций является одним из важнейших свойств программы обработки электронных таблиц. Текст формулы, которая вводится в ячейку таблицы, должен начинаться со знака равенства (=), чтобы программа Excel могла отличить формулу от текста. После знака равенства в ячейку записывается математическое выражение, содержащее аргументы, операции и функции.

В качества аргументов в формуле обычно используются числа и адреса ячеек.

**Знаки операций, используемых в формулах MS EXCEL**

**Арифметические**

Знак сложения (+) Знак вычитания (—) Знак умножения (\*) Знак деления (/) Знак возведения в степень (^) Процент (%)

#### **Задание на самоподготовку**

1. Даны ячейки электронной таблицы с адресами FA15, D10, AB3000, R5, AH102, KA200, B170000. Какие из перечисленных ячеек электронной таблицы не существуют и почему?

2. В какие ячейки следующих таблиц заносятся числа, а в какие – формулы? Если есть несколько вариантов ответа, то рассмотрите их все.

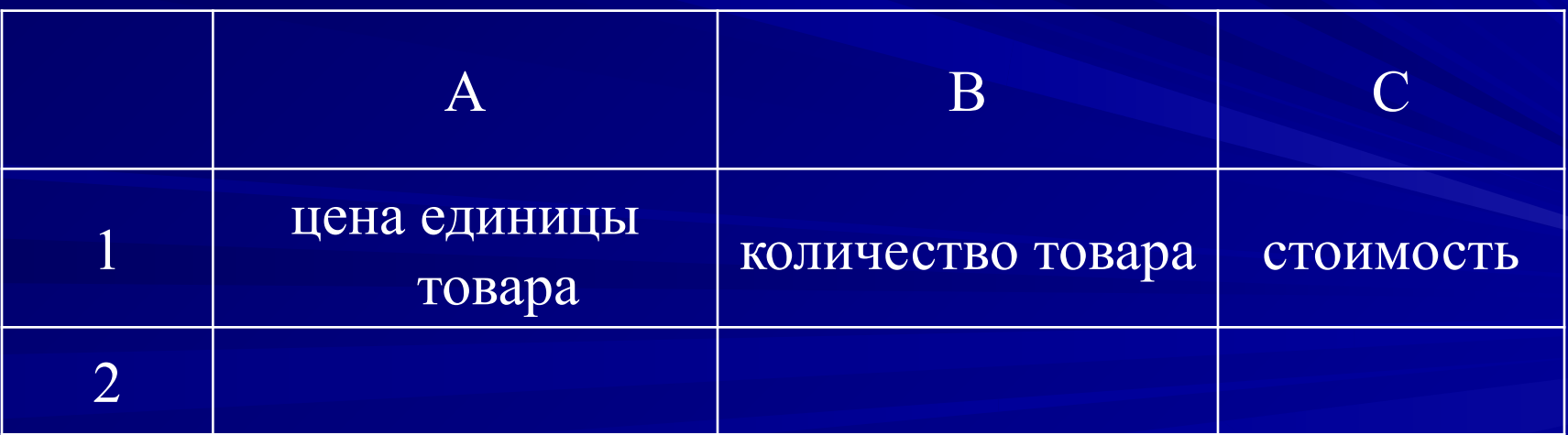